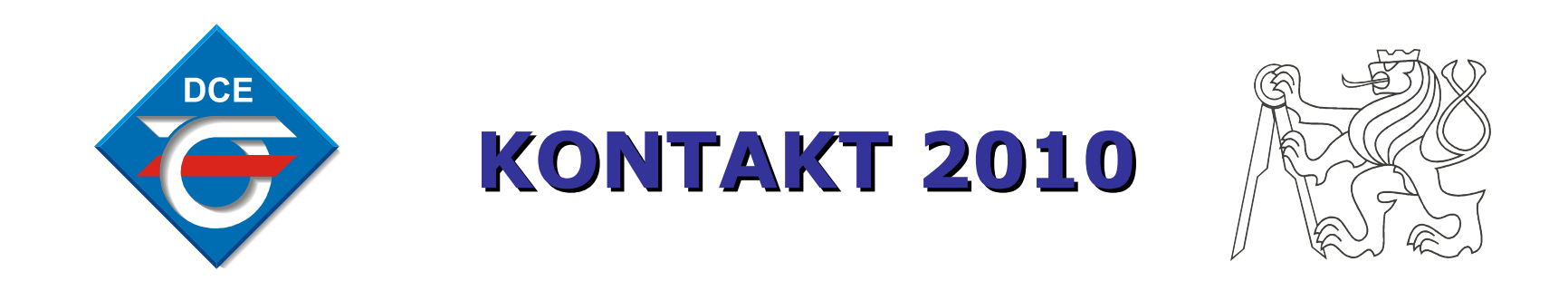

### *Autor: Pavel Guba (guba.pavel@gmail.com) Vedoucí: Ing. Jindřich Fuka (fuka@fel.cvut.cz)*

Katedra řídicí techniky FEL ČVUT Voltaire v Raha 20.5.2010

### **Zadání:**

- Znovu sestavit model vznášení
- Nahradit zastaralý řídicí systém PLC-5 systémem **ControlLogix**
- Vytvořit vizualizaci pro panel VersaView 1000H
- Vytvořit internetové stránky pro modul 1756-EWEB

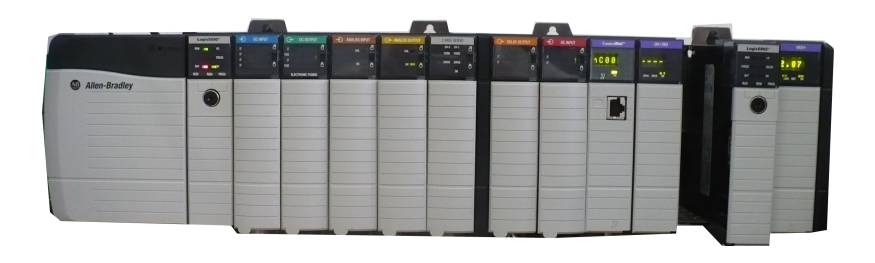

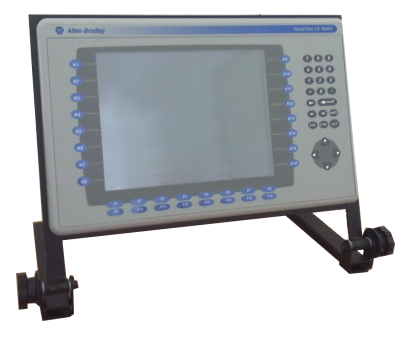

Automat ControlLogix Panel VersaView 1000H

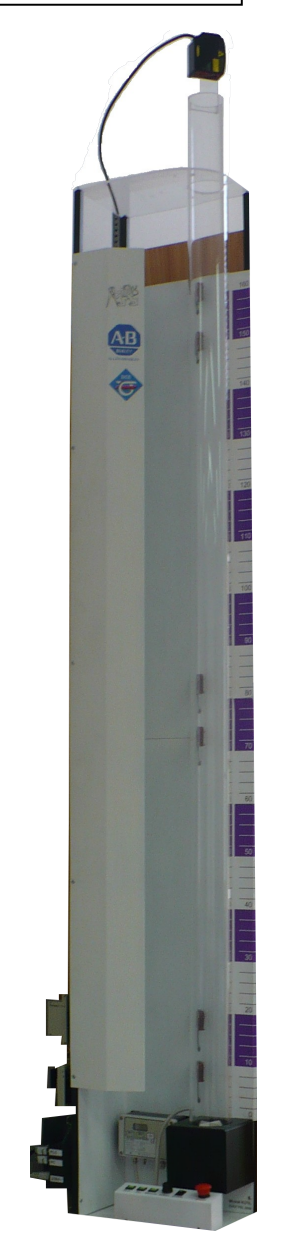

### **Koncepce modelu :**

#### Model

- Plastová průhledná trubka
- Akční člen ventilátor
- Veličiny tlak, poloha, napětí, otáčky

#### Ostatní prvky

- Automat ControlLogix
- Panel VersaView 1000H
- $\cdot$  PC
- Webová kamera
- Modul EWEB

#### Komunikace

- sběrnice RIO
- Ethernet
- signálové vodiče

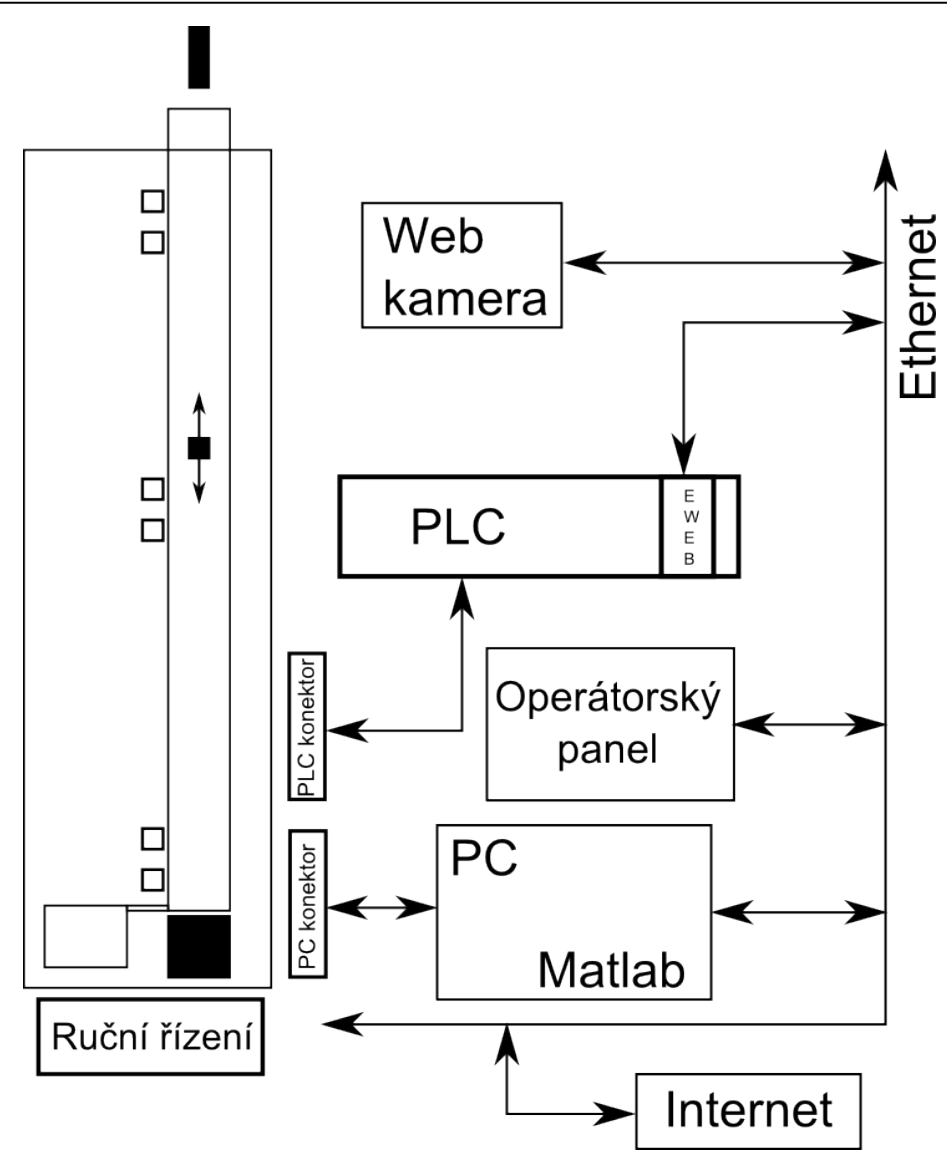

#### Webový modul 1756-EWEB Dnes je čtvrtek, 13. 5. 2010. 18:04:01 Poloha 1859.534790 mm Webová kamera - pohled na model Demonstrace mi Sat Jan 1 08:42:47 a Vedalaná ovládaní Změřená data » Vznáčení \* vznášení - ovládání<br>\* Vznášení - ovládání  $\Box$ » Vznášení - nastaven  $\Box$ Systémy a řízení Allen Bradley CVUT - FEL  $\Box$  $\Box$  $\Box$  $\Box$ 17.041534 Pa 28.186209 rpm 4.997711V Napeti na ventilator : [0 - 10 V] Nastavit Tlak Otacky Napeti **Rockwell Automation** Řídicí systém darovala firmaAB) **Allen-Bradley**

**Vizualizace:** Panel VersaView 1000H

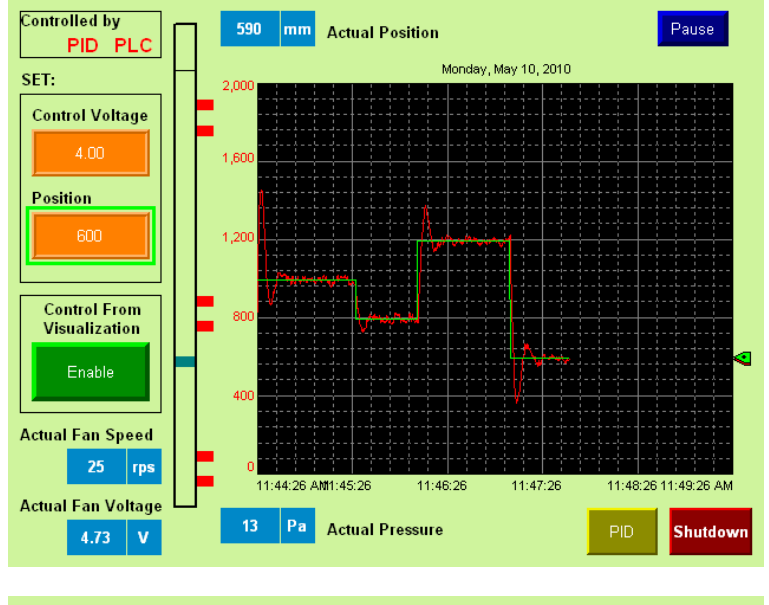

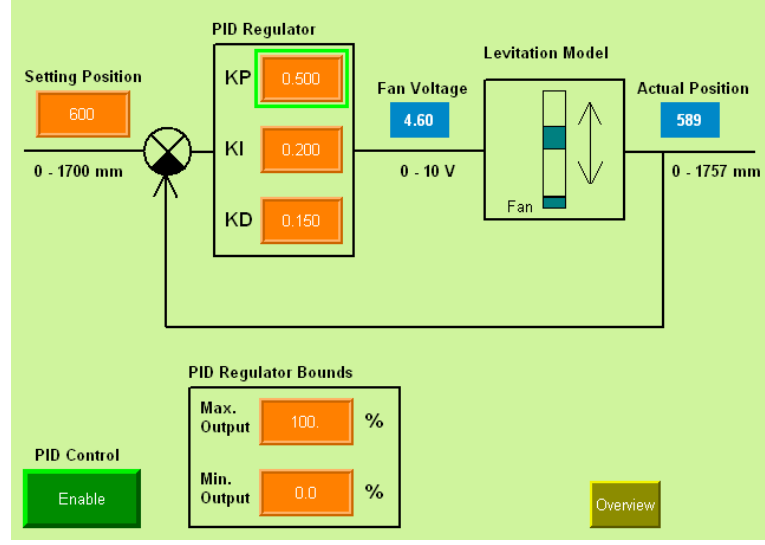

*Autor: Pavel Guba (guba.pavel@gmail.com)*

*Vedoucí: Ing. Jindřich Fuka (fuka@fel.cvut.cz)*

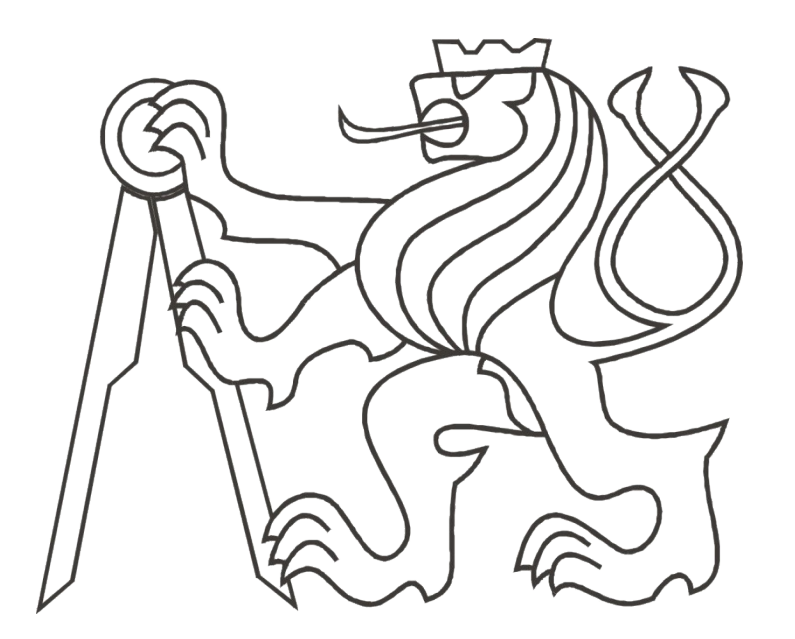

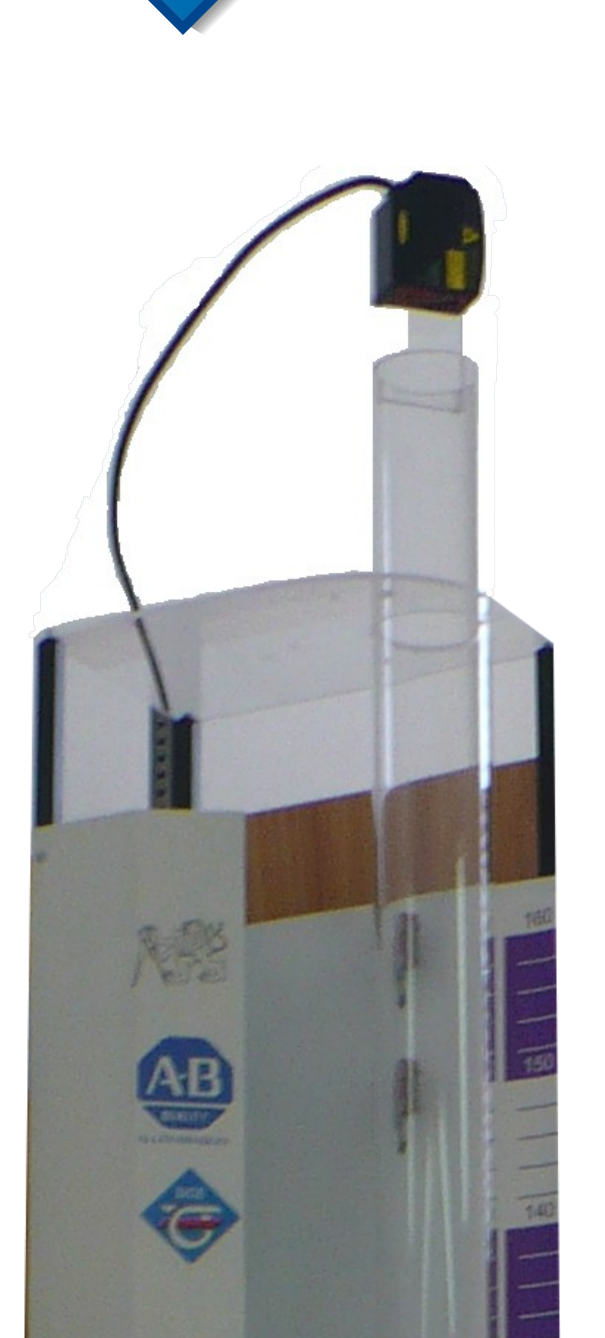

**DCE** 

# **Popis :**

Hlavní část modelu Vznášení tvoří průhledná plastová trubka, do které je pomocí ventilátoru zespodu vháněn vzduch. Měření polohy unášeného lehkého tělesa provádí laserové čidlo na vrcholu trubky. Model doplňuje snímání otáček ventilátoru, tlaku vzduchu ve spodní části trubky, reflexní senzory a měření napětí na akčním členu.

*Obr. 1: Model vznášení*

*Obr. 3: Snímek z vizualizace na panelu VersaView 1000H*

**Rockwell** 

Automation

# **Koncepce modelu :**

Model tvoří vlastní konstrukce modelu, panel VersaView® CE 1000H a automat ControlLogix®. Řízení probíhá pomocí automatu nebo PC. Automat obsahuje komunikační kartu 1756-EWEB, která umožňuje tvorbu internetových stránek propojených s proměnnými v automatu. Celý model je snímán webovou kamerou.

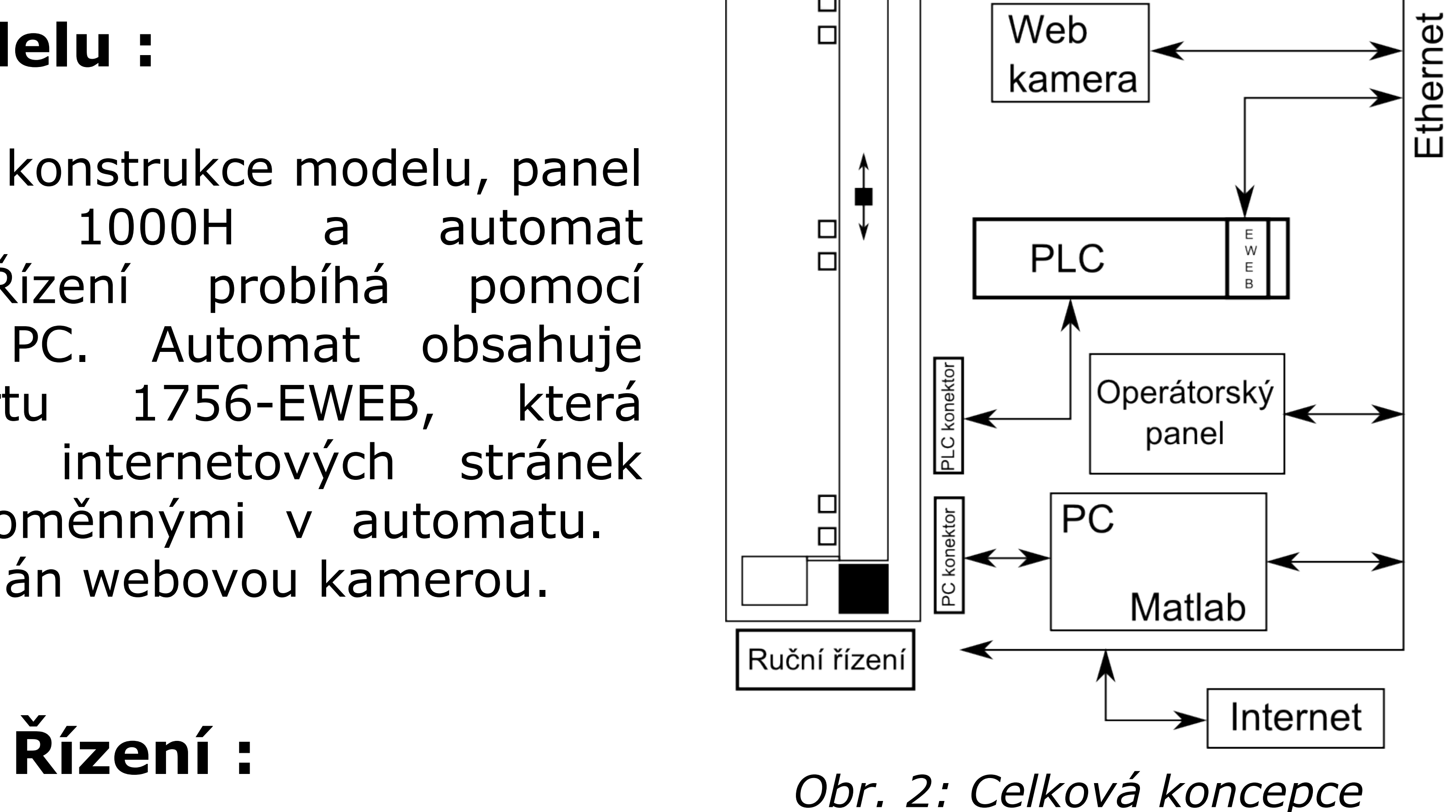

Rockwell<br>Automation

Allen-Bradley

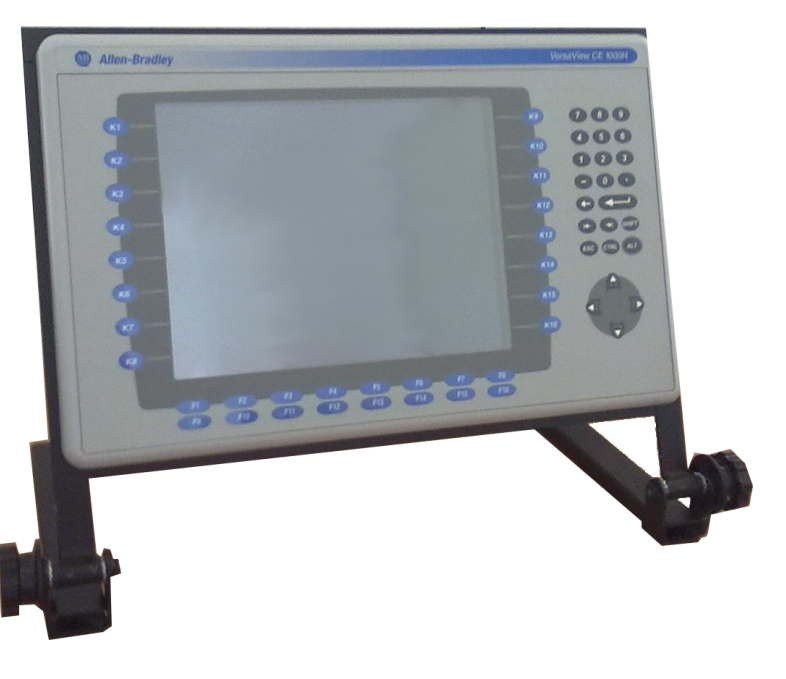

Implementovaná instrukce PID zajišťuje řízení z programu v automatu. Tento režim řízení se nazývá PLC. Pomocí tohoto režimu je model možné řídit pomocí panelu nebo internetových stránek na modulu EWEB. Dalším režimem, který dovoluje řízení pomocí měřicí karty v počítači, označujeme PC. Přístup k modelu v tomto režimu provádíme pomocí Matlabu a Simulinku.

Allen-Bradley

# **Vizualizace :**

Tvorba vizualizace pro panel byla prováděna v programu FactoryTalk ME. Webové stránky pro zobrazování stavu modelu používají Javascript, funkce ASP, Java Applet a HTML. Stránky jsou také doplněny o pohled na model pomocí webové kamery.

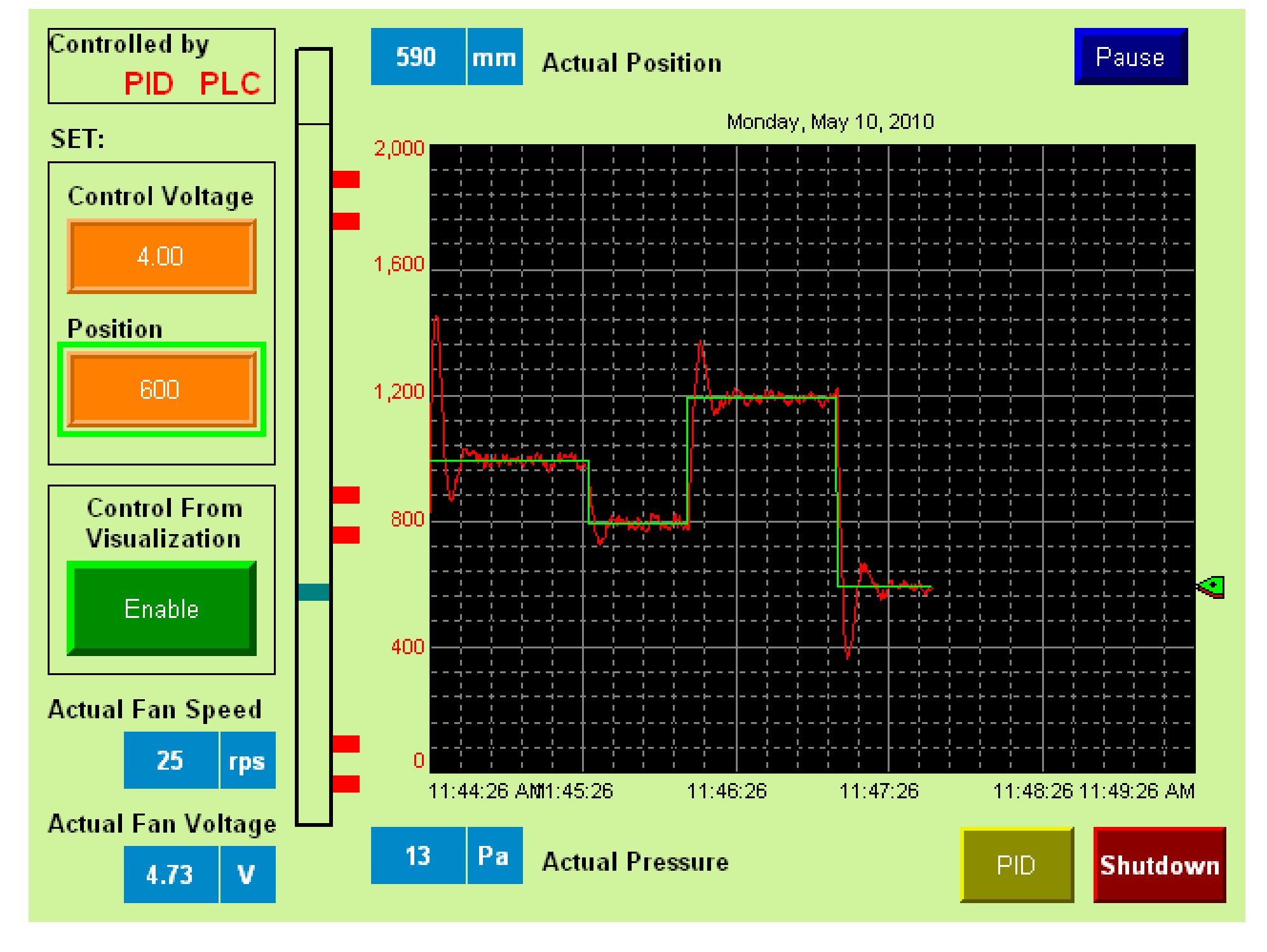